PERIODIC TABLE

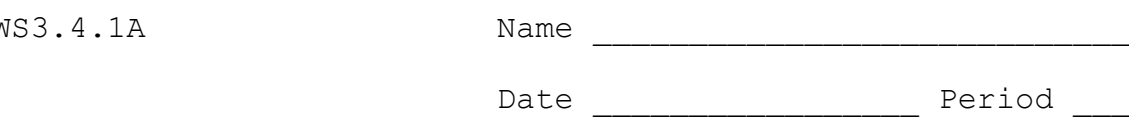

## Groups on the Periodic Table

The Periodic Table is organized into vertical groups or families. Elements within a group have similar characteristics, except that they become more metallic towards the bottom of the column. Some of the groups have names based on their characteristics. For example, the last column of the Periodic Table has elements that don't gain or lose electrons. They are inert.

**Look up the characteristics of the following groups on the internet: [1] alkali metals; [2] alkaline earth metals; [3] transition metals; [4] halogens; and [5] inert gases. For each of the families find out**

- **the group number**
- **the names of the elements in the family (10 examples of transition metals are enough)**
- **how chemically active they are**
- **if they behave like metals, nonmetals, or something else**
- **what their name means and why it suits them**
- **what the major properties of elements in this group are**

## **You may find useful information about groups of elements at the following sites:**

- O Element Groups ................................................ http://www.chemicalelements.com/ Click on any of the groups listed at the lower left of the screen
- O Metals (ChemWeb) . . . . . . . . . . . . . . . . . . . . . http://library.thinkquest.org/3659/pertable/repmetal.html?tqskip=1 After you enter the site and view the representative metals, scroll to the bottom of the screen for other families of elements
- O Representative Nonmetals ........ http://library.thinkquest.org/3310/lographics/textbook/u04s04.html?tqskip=1
- O Transition Metals . . . . . . . . . . . . . . http://library.thinkquest.org/3310/lographics/textbook/u04s02.html?tqskip=1
- O Metalloids . . . . . . . . . . . . . . . . . . . . http://library.thinkquest.org/3310/lographics/textbook/u04s03.html?tqskip=1
- O Elements: Families and Groups ........ http://antoine.frostburg.edu/chem/senese/101/matter/slides/sld012.htm
- O Metals, Nonmetals, and Metalloids . . . . . . http://antoine.frostburg.edu/chem/senese/101/matter/slides/sld013.htm

## **or, you may use keywords to search with some of these search engines:**

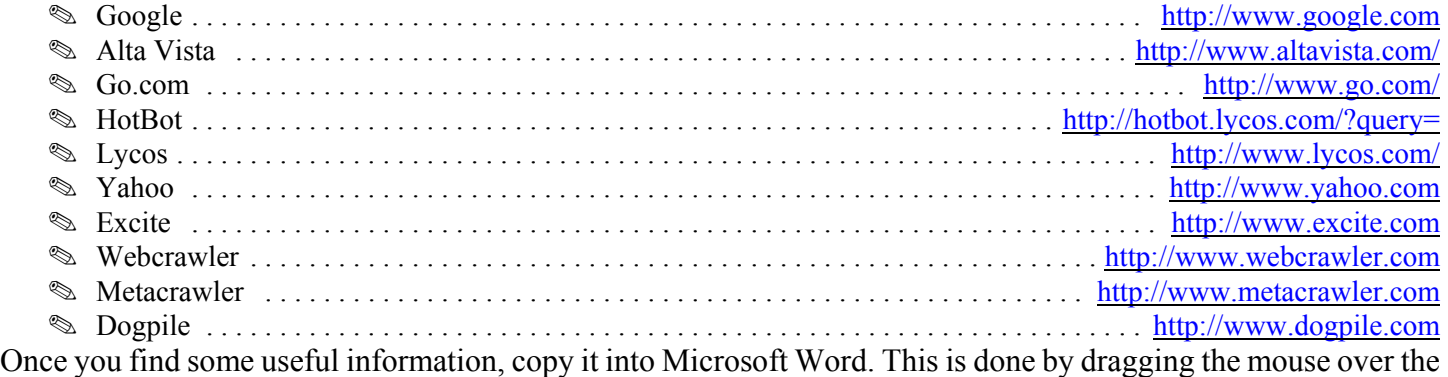

text on the internet and pressing **Ctrl + C**. The information is then pasted into Microsoft Word by opening the word processor and pressing **Ctrl + V**. Then, it can be saved and edited.

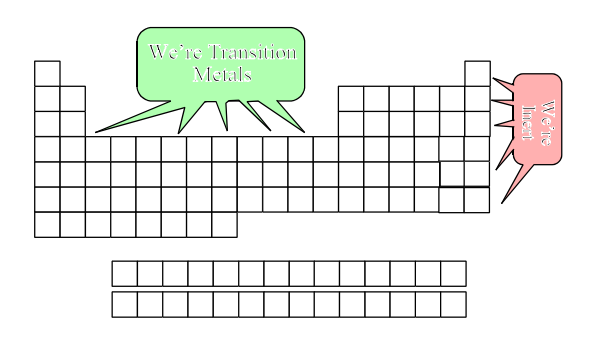